# NATIONELL PRIMÄRVÅRDSKONFERENS STOCKHOLM 27-28 SEP 2017  $\cdots$

# Tips för hur du använder appen SLSO möten.

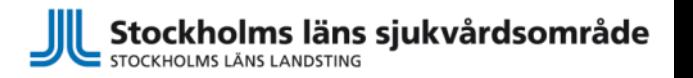

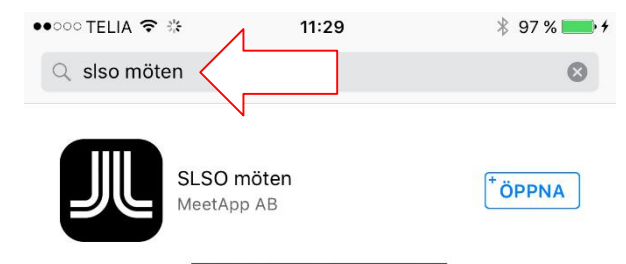

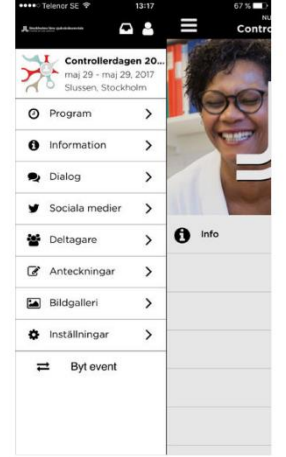

# Ladda ned appen SLSO möten

Du behöver ha ditt Apple-id eller motsvarande.

Skriv in **slso möten** i sökfältet och klicka på söksymbolen.

När du hittat den, ladda ner den.

Välj Installera och Godkänn villkoren. Appen laddas då ner till din telefon.

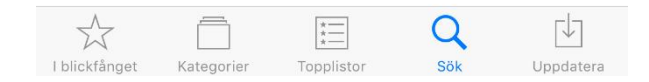

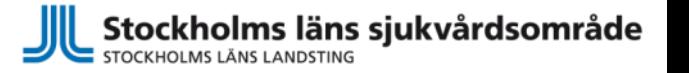

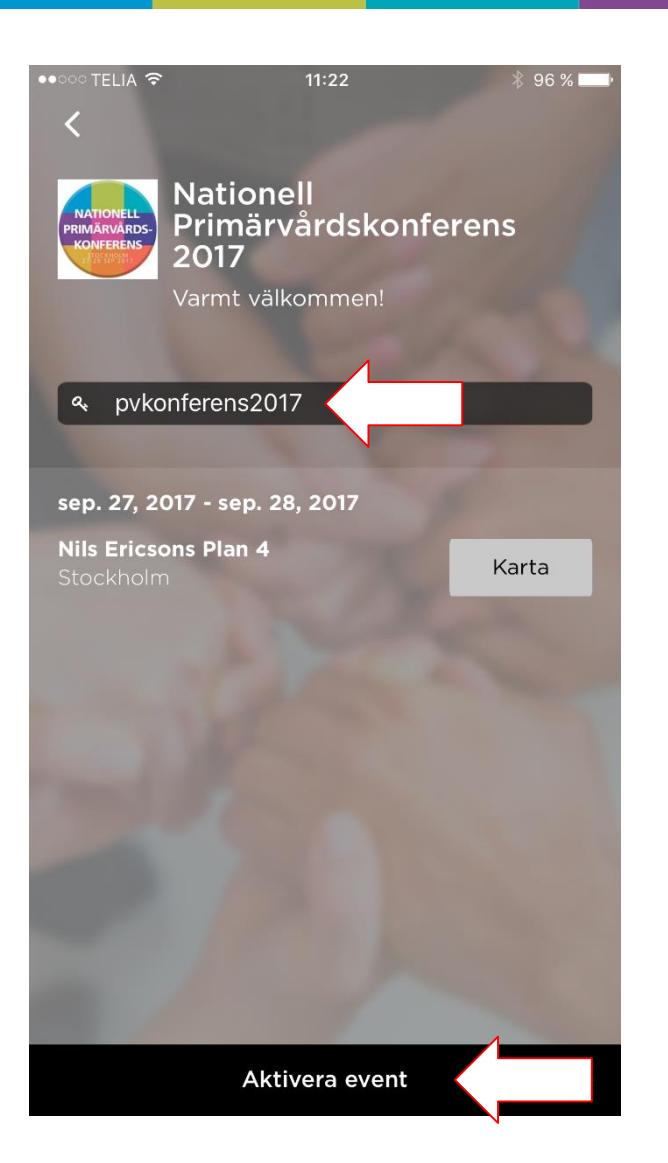

Innan du kan börja använda appen behöver du starta upp den och klicka på Välj event.

Skriv in eventkod **pvkonferens2017** och klicka på söksymbolen.

Aktivera event.

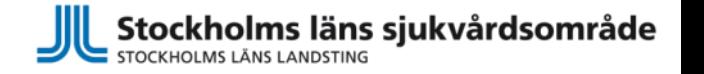

#### **NATIONELL PRIMÄRVÅRDSKONFERENS** STOCKHOLM 27-28 SEP 2017  $\begin{array}{cccccccccccccc} \bullet & \bullet & \bullet & \bullet & \bullet & \bullet \end{array}$

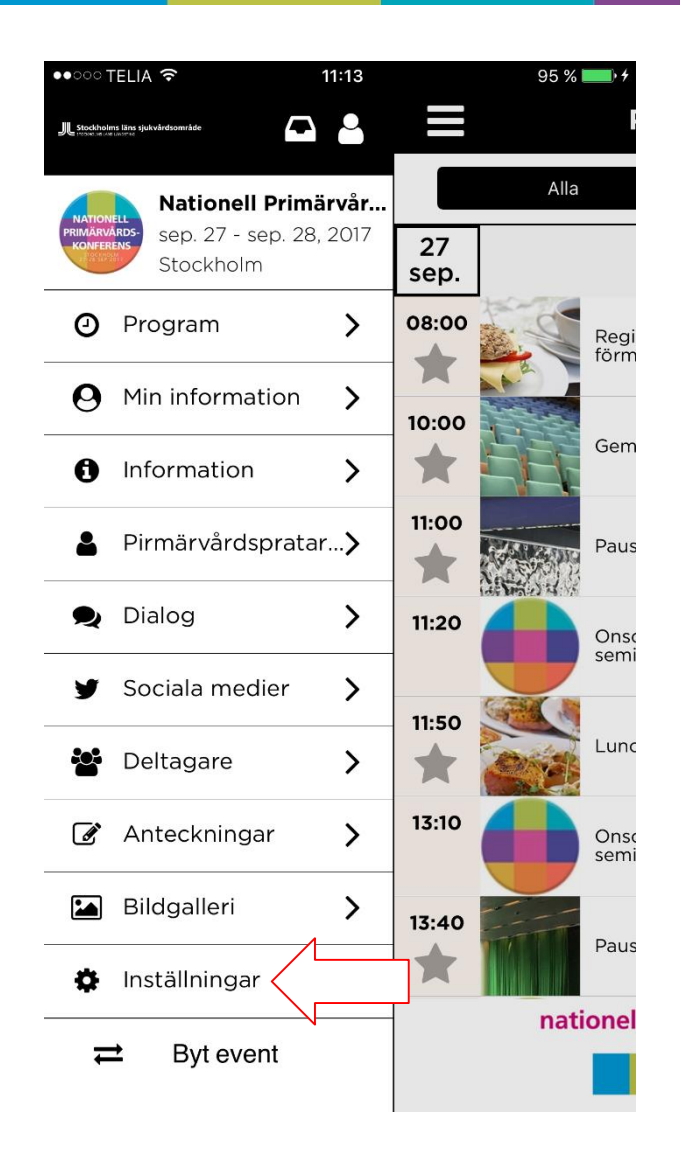

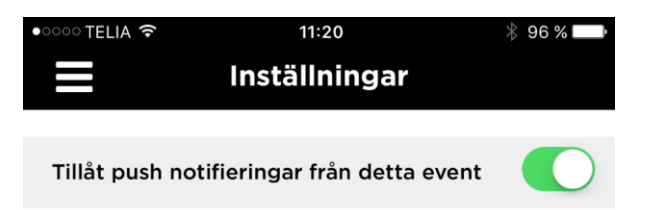

# Gå in på inställningar och tillåt push notifieringar.

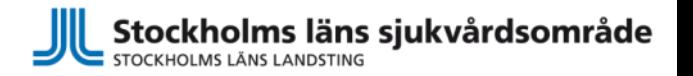

••○○○ TELIA କ  $11:13$  $95%$  $\mathbf \Omega$  $\mathbf{a}$ Stockholms läns sje Alla Nationell Primärvår... sep. 27 - sep. 28, 2017 27 Stockholm sep. 08:00 ⊙ Program  $\rightarrow$ Regi förm Min information  $\boldsymbol{\Omega}$  $\rightarrow$ 10:00 Gem A Information  $\mathcal{P}$ 11:00 Pirmärvårdspratar... > Paus Dialog  $\rightarrow$  $\bullet$ 11:20 Onso semi Sociala medier  $\rightarrow$ 11:50 Lunc **ie:** Deltagare  $\rightarrow$ 13:10  $\rightarrow$  $\mathscr{F}$ Anteckningar Onso semi  $\sim$ Bildgalleri  $\rightarrow$ 13:40 Paus  $\bullet$ Inställningar  $\sum$ nationel Byt event  $\rightleftarrows$ 

 $\begin{array}{cccccccccc} \bullet & \bullet & \bullet & \bullet & \bullet & \bullet \end{array}$ 

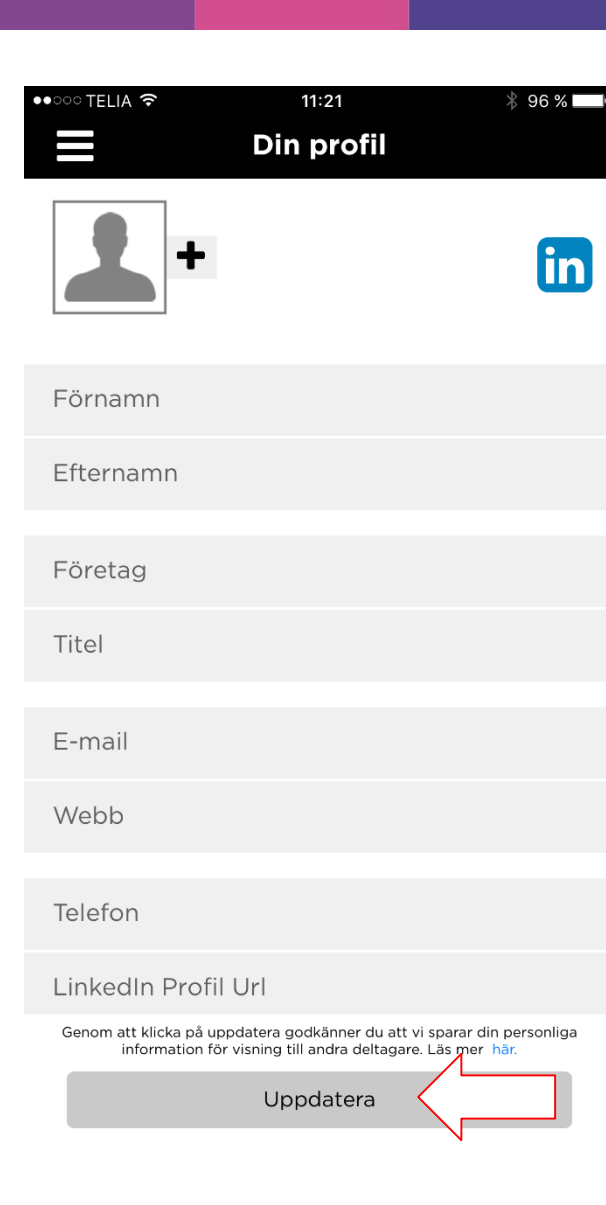

Börja med att lägga in dig som deltagare.

Fyll i dina kontaktuppgifter.

Spara genom att uppdatera.

STOCKHOLMS LÄNS LANDSTING

Stockholms läns sjukvårdsområde

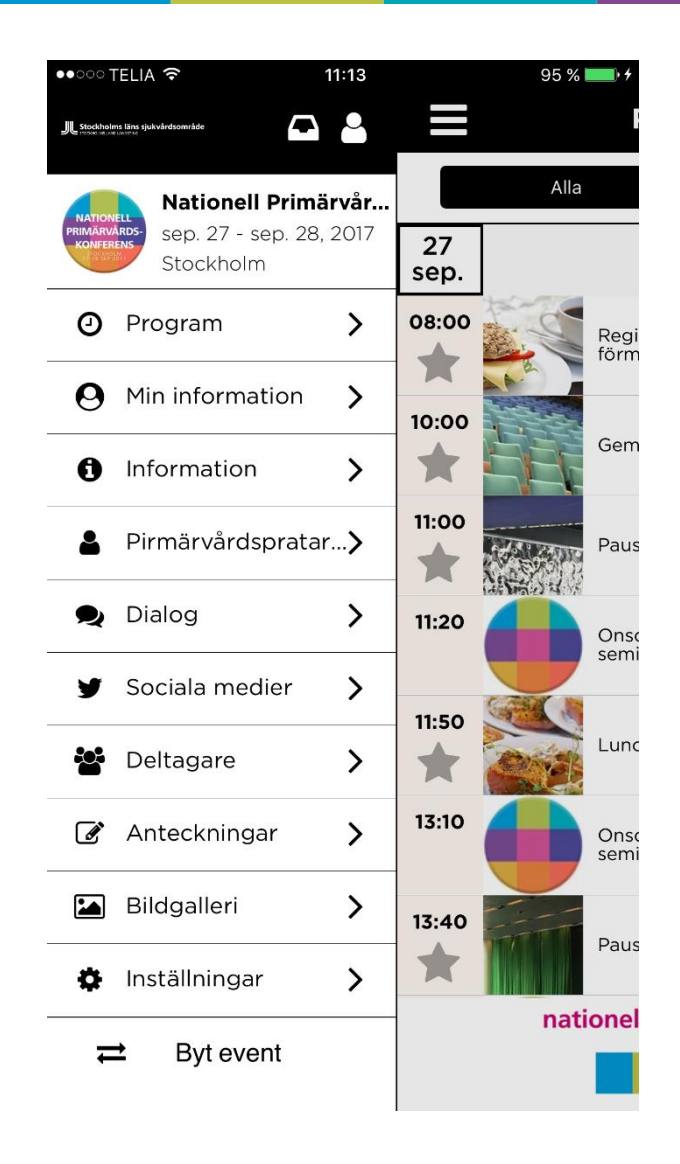

Här är översikten av det som händer under konferensen.

Du ser bland annat programmet, kan lyssna på poddar, se foton, kontakta andra deltagare och vara interaktiv på konferensen.

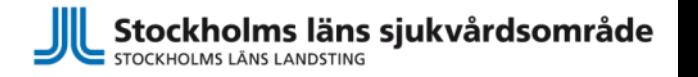

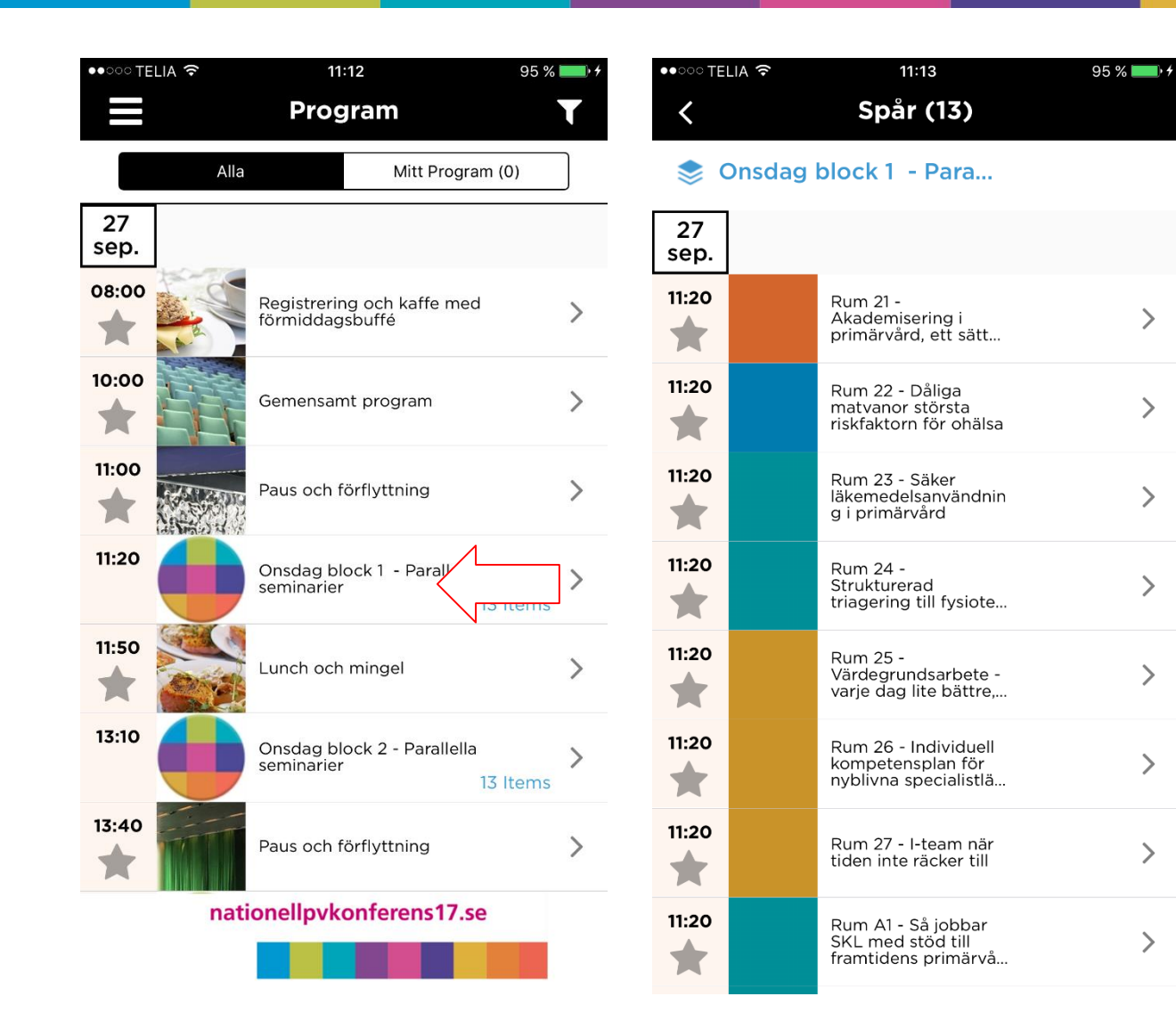

 $\begin{array}{cccccccccccccc} \bullet & \bullet & \bullet & \bullet & \bullet & \bullet \end{array}$ 

För att förenkla kan du lägga in "Mitt Program" genom att markera de seminarier som du ska gå på.

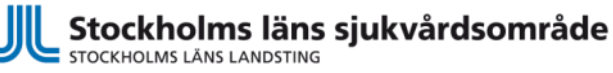

 $\mathcal{P}$ 

 $\rightarrow$ 

 $\geq$ 

 $\left\langle \right\rangle$ 

 $\mathcal{P}$ 

ゝ

ゝ

 $\left\langle \right\rangle$ 

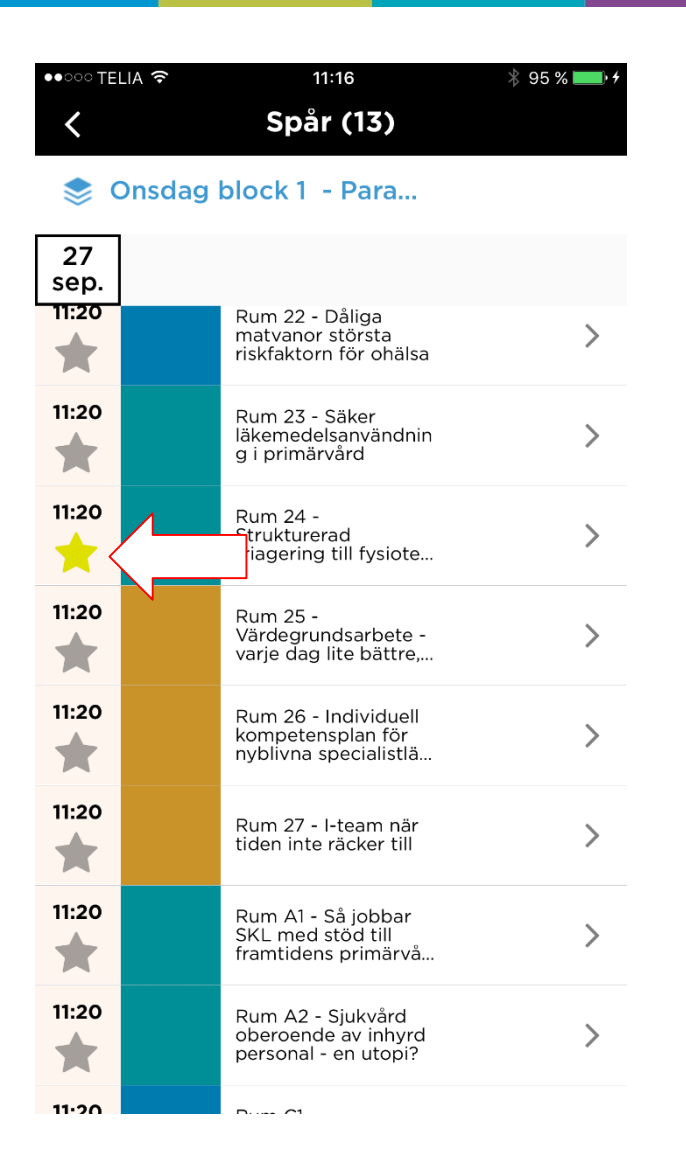

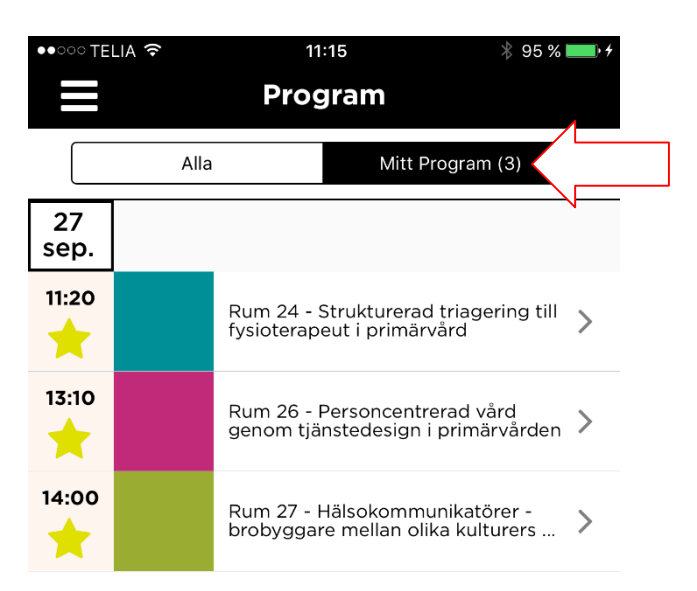

Sortera genom att klicka på stjärnan vid de seminarier som du ska gå på i de olika blocken.

Gå in på "Mitt Program" och få det samlat.

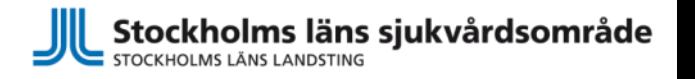

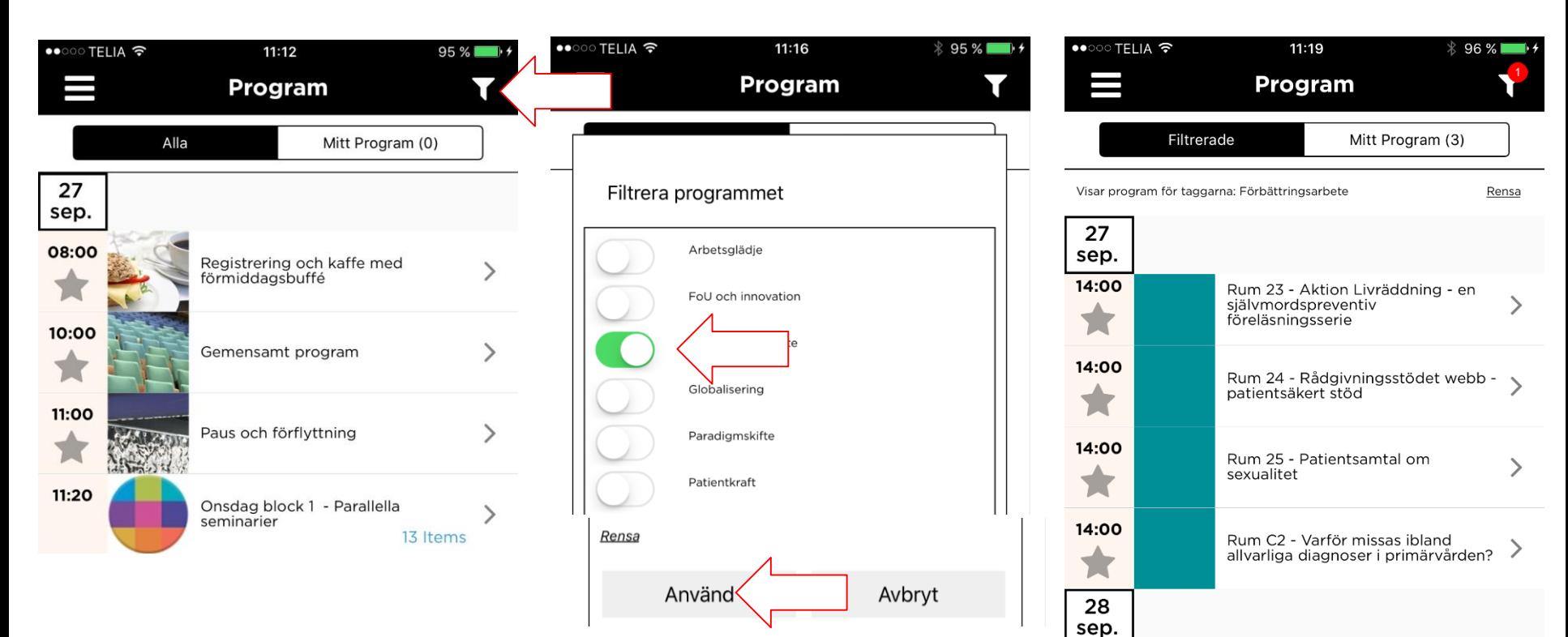

Filtrera på ämnen. Klicka på "trattsymbolen". Välj det ämne som intresserar dig.

Tryck Använd och du ser de seminarier som har taggats i det ämne du valt.

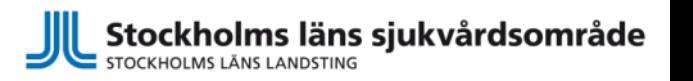

Rum 21 - MSF för läkare - en validerad metod för feedback och

Rum 22 - Processen kring hjärtsviktspatienter i primärvård

kompeten

11:00

11:00

Vi kommer att använda appen under konferensen, därför kan det vara bra att ladda ned den i god tid.

Om det uppstår det problem på vägen så kontakta telefonisupport.

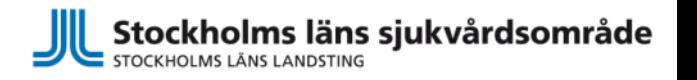